## **Zippa filer med 7-zip ‒ Windows**

## **För att följa denna guide måste du ha Windows som operativsystem och programmet 7-zip installerat på din dator.**

För att kunna skicka in bilder och filmer till Lantmäteriets filskickstjänst kan du behöva komprimera dem. Gör så här:

- 1. Samla ihop de filer som du vill skicka i en katalog. Använd gärna underkataloger för att sortera ditt material, om du har fotograferat eller filmat på olika platser.
- 2. Högerklicka på huvudkatalogen och välj [7-zip> Lägg till arkiv…]. Fyll i formuläret som kommer upp enligt instruktionen nedan.
- 3. Välj i vilken katalog du vill spara filerna genom att klicka på knappen med tre prickar […] högst upp till höger i formuläret.
- 4. Skriv in ett valfritt filnamn i fältet Arkiv.
- 5. Fyll i övriga fält som bilden visar.
	- Arkivformat: 7z
	- Komprimeringsnivå: Okomprimerat
	- Dela upp i volymer: 5 120 MB

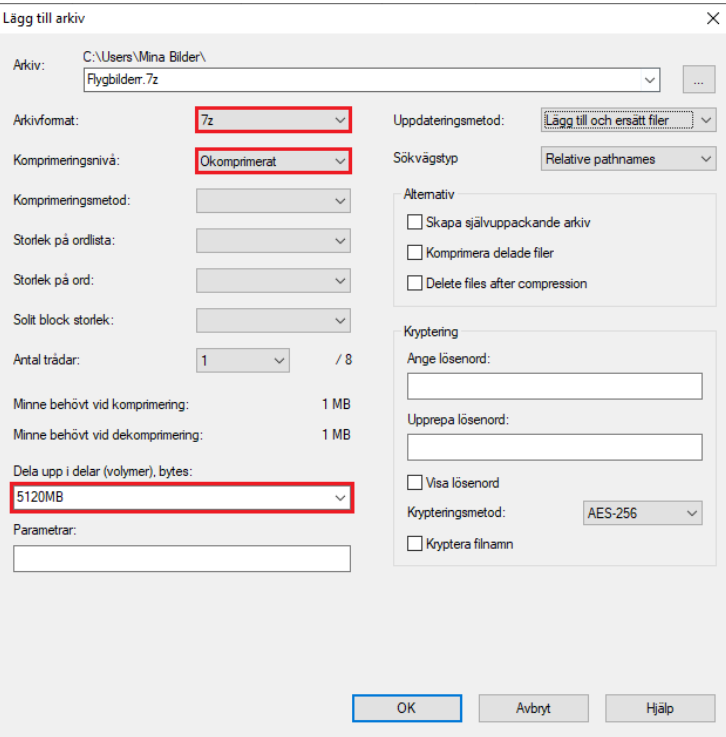

- 6. Starta paketeringen genom att klicka på [OK]. När processen är klar finns det nya filer i din katalog med det filnamn som du ställde in i steg 2 samt med filändelse .001, .002, 003 och så vidare.
- 7. Kontroller att alla valda filer kommit med och att de innehåller data.
- 8. Ladda upp dina filer till vår filskickstjänst via den länk du fick i bekräftelsen på din ansökan om spridningstillstånd.

**Lantmäteriet,** TELEFON 0771-63 63 63 E-POST lantmateriet@lm.se WEBBPLATS www.lantmateriet.se